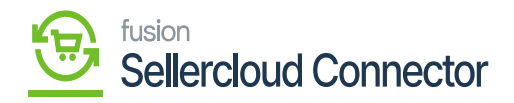

## **Insurance Preferences**  $\pmb{\times}$

When you sync an order from SellerCloud Connector to Acumatica, you have the option to select Insurance Preferences.

For certain non-stock products, an insurance option is also available.

You need to toggle the **[Import Insurance]** a new line with **[insurance inventory ID]** will display.

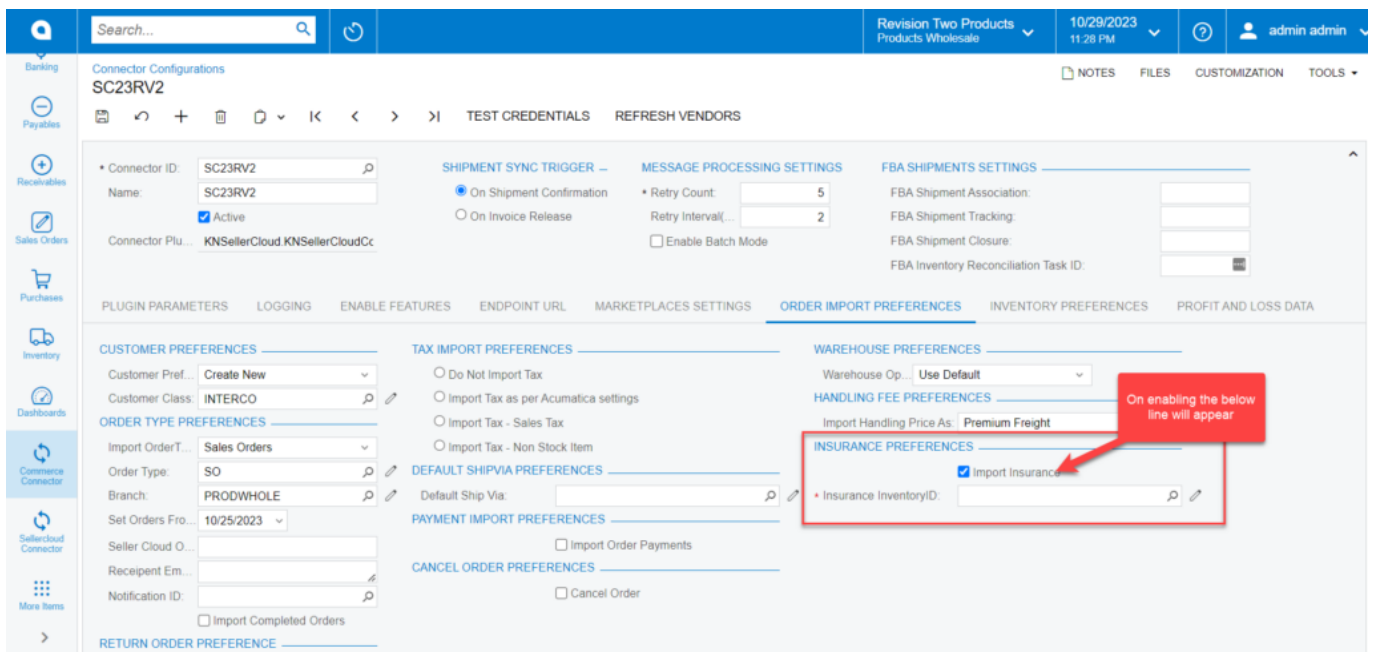

Insurance Preferences with Insurance Inventory Id

- You need to select the nonstock item from the **[Inventory ID].**
- A new insurance line will be added to the sales order.

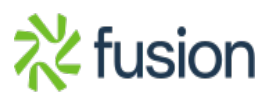

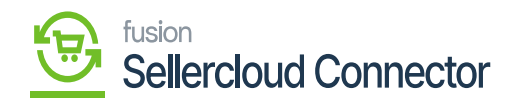

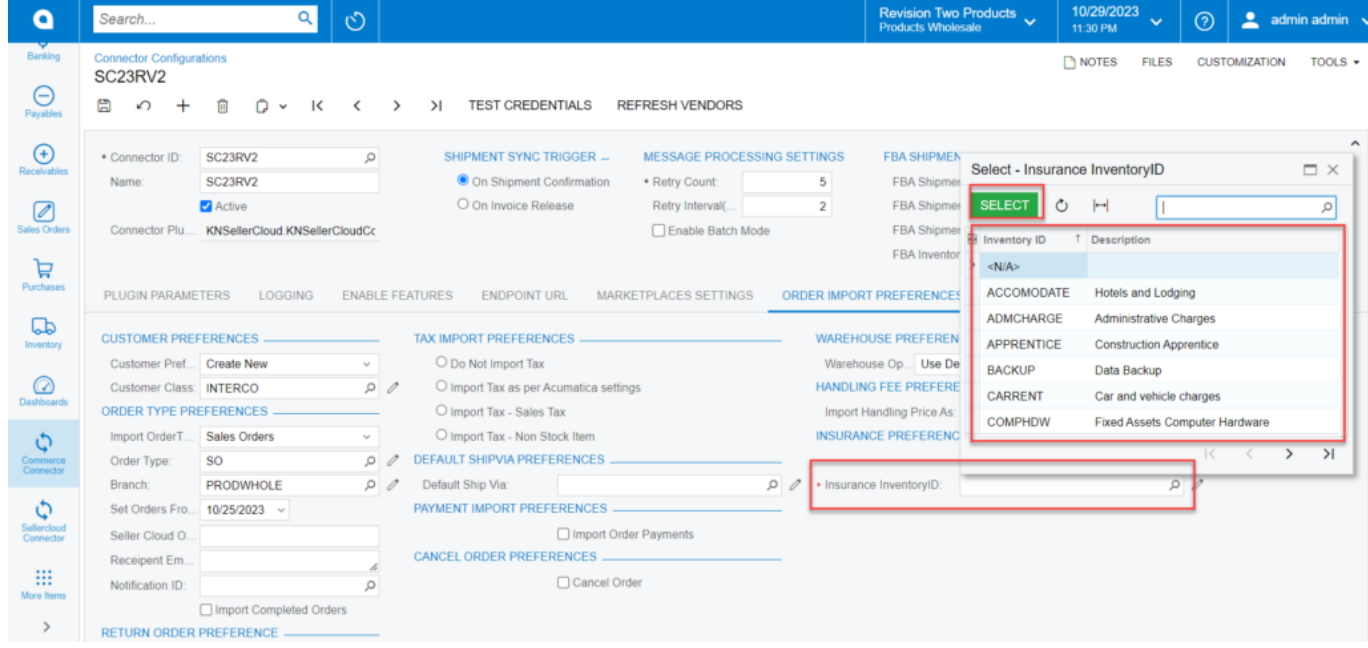

Non-stock item

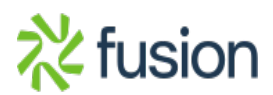